## ACM WI07C WIFI MODULE -LOW COST

## Cloud updating your Wi07C ESP8266 now

First what you receive firmware version, mostly could be:

00160901, this version number actually are two parts, 0016 is the SDK version, and 0901 is the AT version.

| File Edit Connection View Window Help                                                                                                    |
|----------------------------------------------------------------------------------------------------|
| Image: New Open Save Image: Save Image: Save |
| ets Jan 8 2013,rst cause:4, boot mode:(3,0)                                                                                                    |
| wdt reset<br>load 0x40100000, len 24444, room 16<br>tail 12<br>chksum 0xe0<br>ho 0 tail 12 room 4                                                                                                    |
| ho o tali 12 room 4<br>load 0x3ffe8000, len 3168, room 12<br>tail 4<br>chksum 0x93                                                                                                    |
| load 0x3ffe8c60, len 4956, room 4<br>tail 8<br>chksum 0xbd<br>csum 0xbd                                                                                                    |
| ready<br>AT+GMR 00160901                                                                                                    |
| ok                                                                                                    |
| l (                                                                                                    |
| COM22 / 115200 8-N-1     ● TX     ● RTS     ● DCD       Connected 00:00:31     ● RX     ● CTS     ● DSR     ● RI                                                                                                    |

Let us first update to a Cloud update supported version 00170901.

Please find the tool in this zip file : [Cloud update ESP8266 (zip file)]

and run the tool, select the bin file and COM port is fine enough.

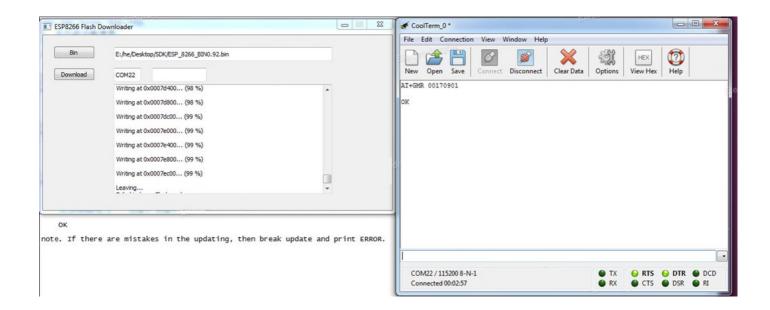

Follow the wiring like this, I use standalone power and a FTDI basic module with 3v3 setup:

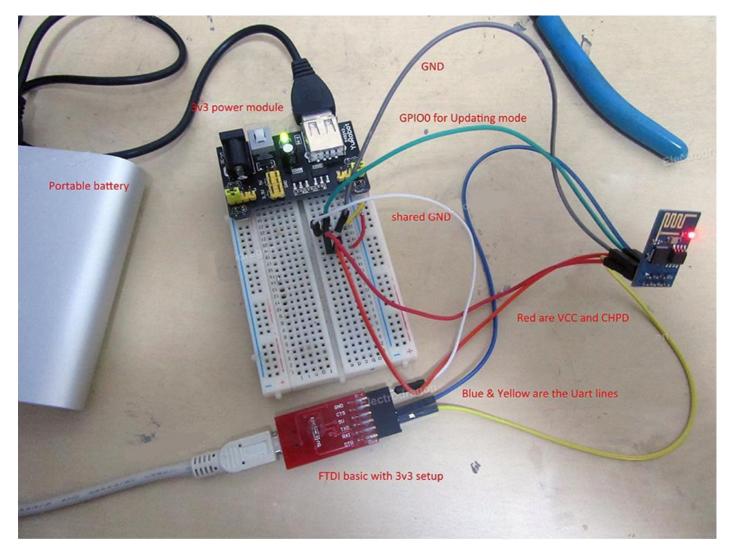

Remove the GPIO0 line to normal running mode

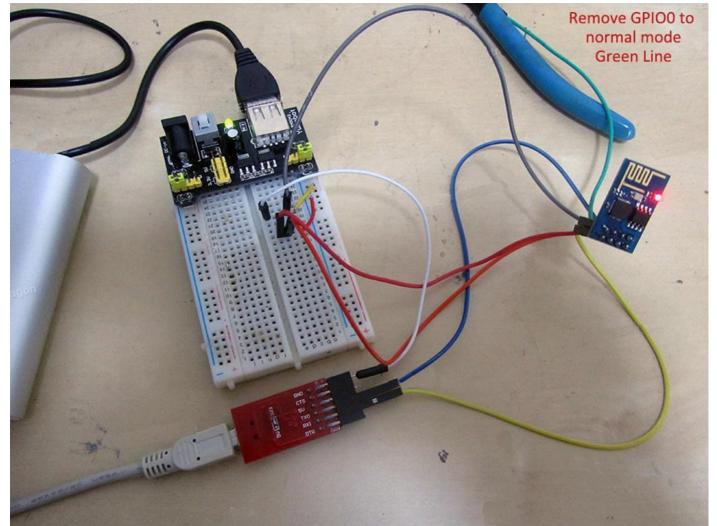

Finally when the cloud updating mode is done, you don't have enter into update mode anymore, just run AT commands to updating via online :

Remember to join your router for internet, and run AT+CIUPDATE to get updates.

| 云升级方法.txt - Notepad                                                                                                    |                                                                                                    |
|----------------------------------------------------------------------------------------------------|----------------------------------------------------------------------------------------------------|
| File Edit Format View Help                                                                                                    | File Edit Connection View Window Help                                                                                                    |
| 1 云升级功能使用:<br>先用通用升级程序,烧写0.92版本固件到你的模块!                                                                                                    |                                                                                                    |
| 2 然后参照下面云升级指令完成最新版本升级                                                                                                    | New Open Save Connect Disconnect Clear Data Options View Hex Help                                                                                                    |
| update steps<br>1.Make sure TE(terminal equipment) is in sta or sta+ap mode<br>ex. AT+CWMODE=3<br>OK<br>AT+RST                                        | OK<br>AI+CWJAP="MERCURY_6EDA5C", "85613121"<br>OK<br>AI+CWJAP? +CWJAP: "MERCURY_6EDA5C"                                                                                               |
| 2.Make sure TE got ip address<br>ex. AT+CWJAP="ssid","12345678"<br>OK<br>AT+CIFSR<br>192.168.1.134                                                    | OK<br>AI+CIUPDATE +CIPUPDATE:1<br>+CIPUPDATE:2<br>+CIPUPDATE:3<br>+CIPUPDATE:4                                                                                                    |
| 3.Let's update<br>ex. AT+CIUPDATE<br>+CIPUPDATE:1 found server<br>+CIPUPDATE:2 connect server<br>+CIPUPDATE:3 got edition<br>+CIPUPDATE:4 start start | OK<br>ets Jan 8 2013, rst cause: 4, boot mode: (3,7)<br>wdt reset                                                                                                    |
| ок                                                                                                    | load 0x40100000, len 212, room 16                                                                                                    |
| note. If there are mistakes in the updating, then break update                                                                                        | tail 4<br>chrsum 0x5e<br>load 0x3ffe8000, len 788, room 4<br>tail 0<br>chrsum 0x1c<br>load 0x3ffe8314, len 72, room 8<br>tail 0<br>chrsum 0x55<br>csum 0x55<br>jump to user2<br>ready |
|                                                                                                    | 1                                                                                                    |

If you don't see "error" feedback (mostly case can be you didn't connect to internet), you should see :

3. Let's update ex. AT+CIUPDATE +CIPUPDATE:1 found server +CIPUPDATE:2 connect server +CIPUPDATE:3 got edition +CIPUPDATE:4 start start

OK

Now here are the final version 00180902:

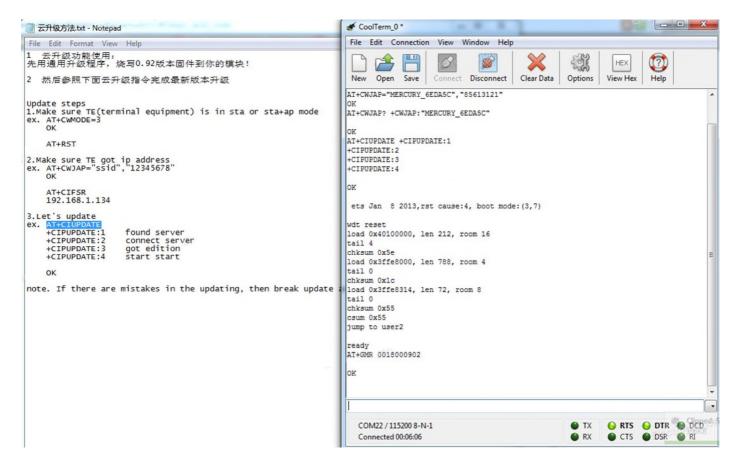

The new updates include :

AT update :

- 1. based SDK v0.9.2;
- 2. increasing the online update feature, the new command CIUPDATE;
- 3. modify CWLAP instruction supports filtering, increase return information;
- 4. command input end use  $\ r \ n$ ;
- 5. CWMODE do not need to restart after setting;
- 6. other problems corrected;
- 7. the new Technical Support Email support-at@espressif.com;

Don't forget to connect espressif straight, they will help you too!